# **Отображение состояние работы АТС в статистике**

### **1. Установите репозиторий zabbix для ОС**

Для начала необходимо установить пакет конфигурации репозитория. Этот пакет содержит файлы конфигурации менеджера пакетов приложений.

## **Для CentOS**

Для CentOS 7 выполните команду:

```
rpm -ivh http://repo.zabbix.com/zabbix/3.2/rhel/7/x86_64/zabbix-
release-3.2-1.el7.noarch.rpm
```
Для CentOS 6 выполните команду:

```
rpm -ivh http://repo.zabbix.com/zabbix/3.2/rhel/6/x86_64/zabbix-
release-3.2-1.el6.noarch.rpm
```
### **Для Debian**

Команды для Debian 7 (wheezy):

```
wget http://repo.zabbix.com/zabbix/3.2/debian/pool/main/z/zabbix-
release/zabbix-release_3.2-1+wheezy_all.deb
dpkg -i zabbix-release_3.2-1+wheezy_all.deb
apt-get update
```
Команды для Debian 8 (jessie):

```
wget http://repo.zabbix.com/zabbix/3.2/debian/pool/main/z/zabbix-
release/zabbix-release_3.2-1+jessie_all.deb
dpkg -i zabbix-release_3.2-1+jessie_all.deb
apt-get update
```
#### **2. Установите агент мониторинга**

#### **Для CentOS**

**yum install** zabbix-agent

# **Для Debian**

**apt-get install** zabbix-agent

#### **3. Настройте агент мониторинга**

Для настройки агента мониторинга выполните пожалуйста две команды:

```
sed -ri 's/Server=127.0.0.1/Server=zbx.your-admin.pro/g'
/etc/zabbix/zabbix_agentd.conf
sed -ri 's/ServerActive=127.0.0.1/ServerActive=zbx.your-admin.pro/g'
/etc/zabbix/zabbix_agentd.conf
```
#### **4. Запуск агента мониторинга и добавление его в автозагрузку**

#### **5. Обратитесь в службу поддержки системы статистики**

После того, как Вы выполните предыдущие шаги, обратитесь через [раздел меню Help desk](https://stat.vistep.ru/support) в системе статистики или напишите нам на емейл [support@vistep.ru](mailto:support@vistep.ru), сообщив следующие данные:

- ip адрес сервера АТС
- hostname сервера АТС

после чего, мы проведем дополнительную настройку системы статистики, использую указанные Вами данные.

Если у Вас возникнут какие-либо вопросы, мы всегда готовы помочь. Обращайтесь через [раздел меню Help desk](https://stat.vistep.ru/support) в системе статистики или напишите нам на емейл [support@vistep.ru](mailto:support@vistep.ru)

From: <https://wiki.vistep.ru/>- **Система статистики call центров на IP-АТС Asterisk (FreePBX)**

Permanent link: **[https://wiki.vistep.ru/doku.php?id=status\\_ats&rev=1504216392](https://wiki.vistep.ru/doku.php?id=status_ats&rev=1504216392)**

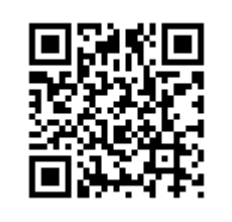

Last update: **2017/09/01 04:53**